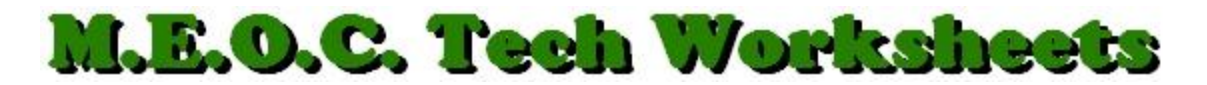

## **Keyboard Shortcuts**

The keyboard connected to your computer will do much more than give you a user interface to enter text and numbers. There are many combinations of keys that perform functions you use everyday that may help you work more efficiently. Here are a few you might try.

- CTRL–C **Copies** text
- CTRL–V **Pastes** text
- CTRL–X **Cuts** text
- CTRL + Increases screen resolution thus **enlarging** the text on a website.
- CTRL - Decreases screen resolution thus **shrinking** the text on a website.
- CTRL–P Opens the **Print** dialog box.
- CTRL–B Makes highlighted or selected text **Bold.**
- CTRL–U Makes highlighted or selected text **Underlined.**
- CTRL–I Makes highlighted or selected text **Italicized.**
- CTRL–A Highlights or selects **All.**
	- Arrow keys **move the cursor**, (everybody knows that).
	- SHIFT–arrow keys highlights or **selects text**.
	- SHIFT-End or Home highlights or **selects the whole row**.
	- TAB key **moves to the next control or button** in a dialog box. (Press CTRL-P to open the Print Dialog Box and press TAB and watch the active area move in sequence around the box.)
	- SHIFT-TAB **moves in the opposite direction** in a dialog box. When it gets to the CANCEL button, (designated by the little dotted rectangle on the inside), press ENTER which is the same as clicking on the button.
	- So, ENTER on an active button is the same as **clicking the button**.

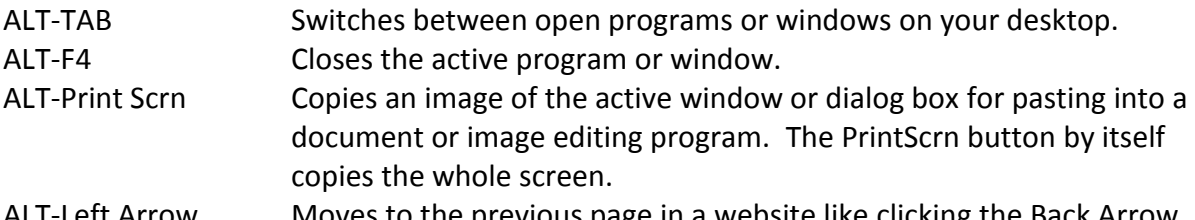

to the previous page in a website like clicking the Ba ALT-Underlined letter In a drop-down or pop-up menu, executes the command described.

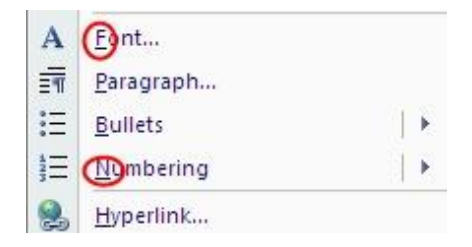